## Prácticas Access

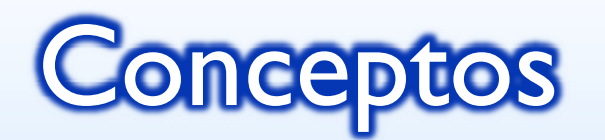

- **o** Tablas
- **o** Campo
- **o** Registro

# Conceptos. Pantalla

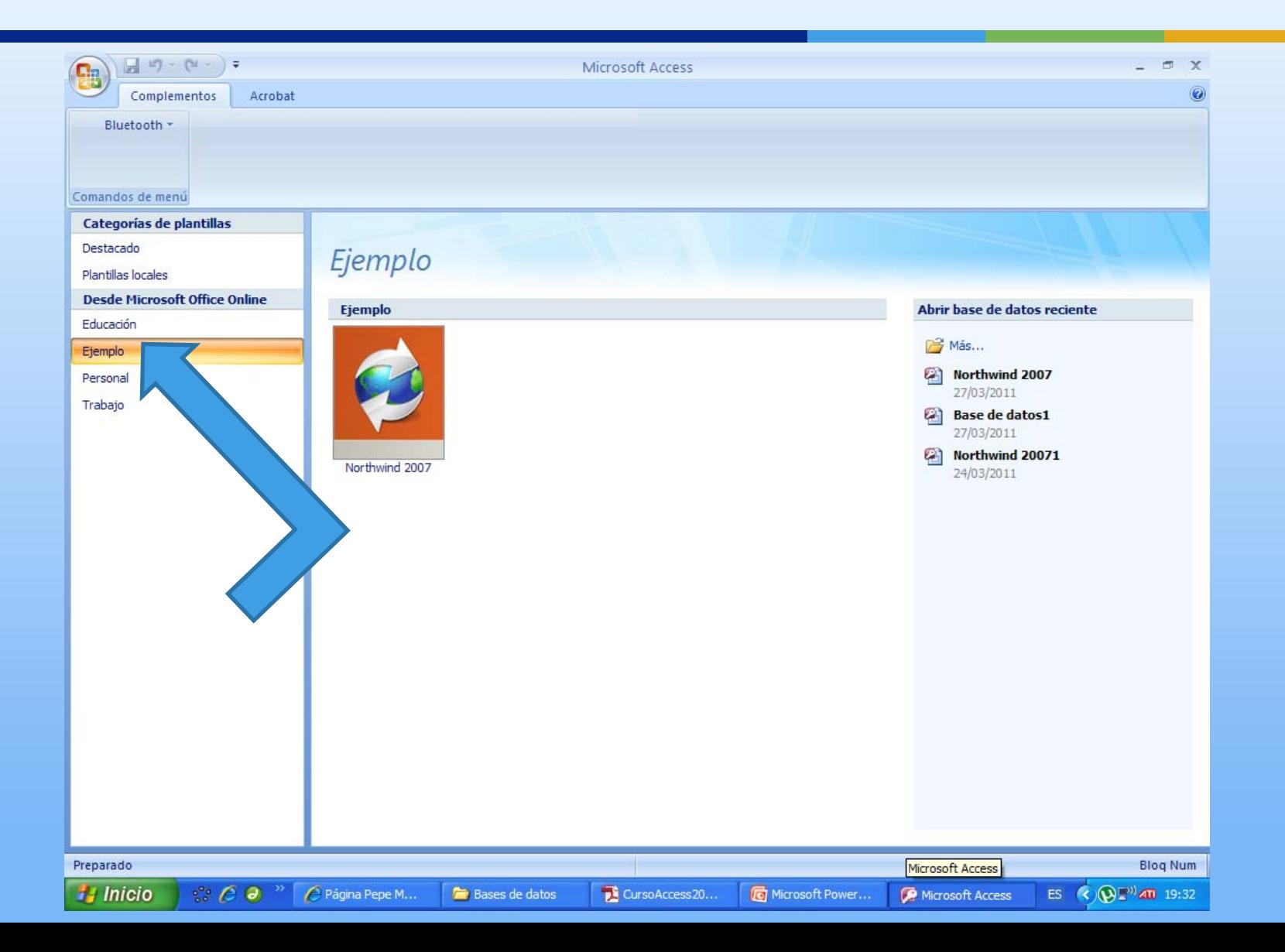

## Conceptos. Pantalla

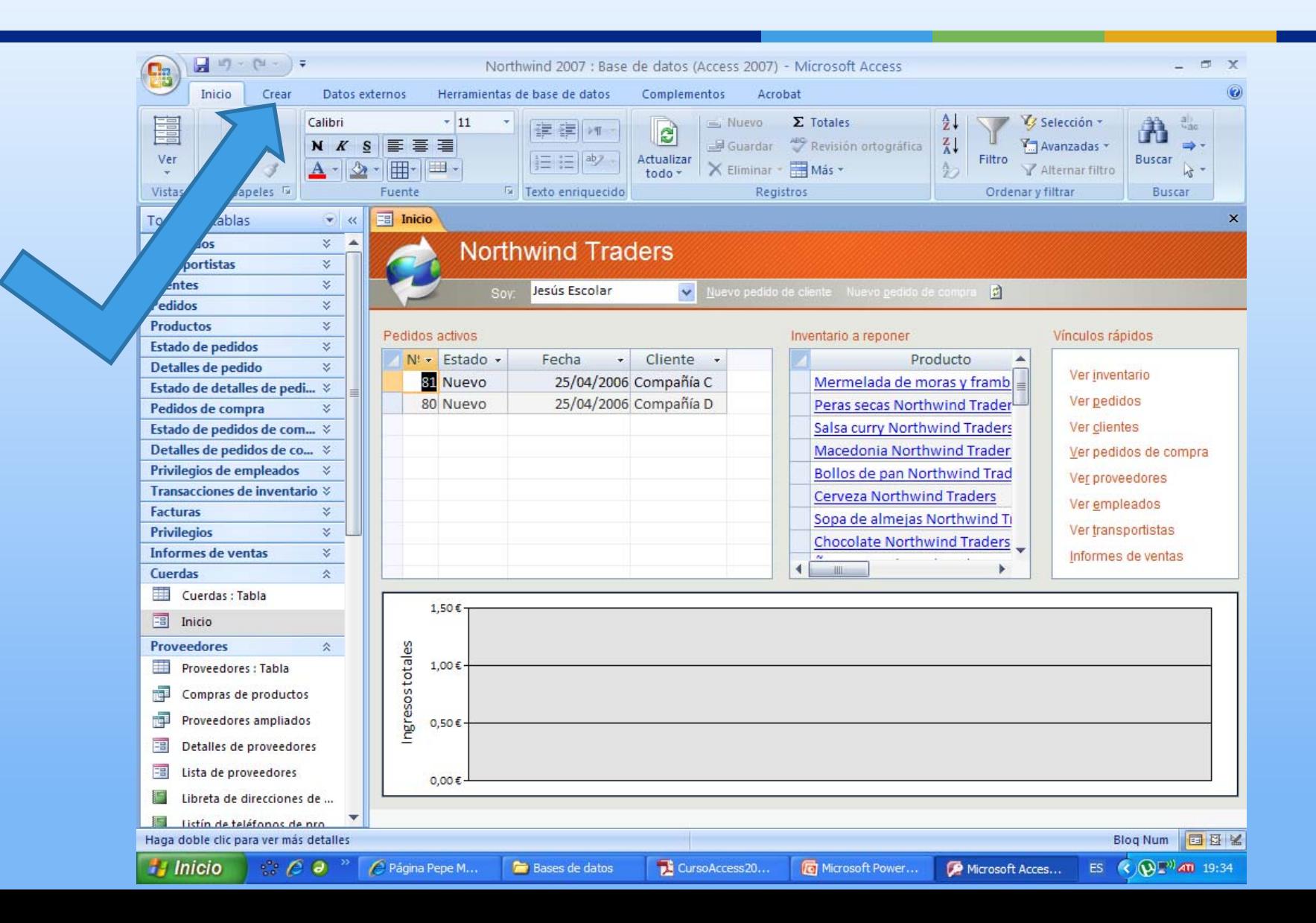

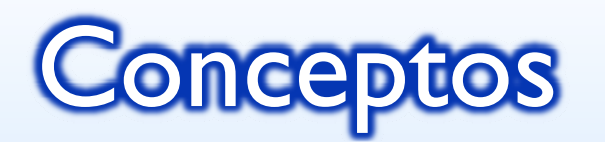

- **<u>n</u>** Barra de titulo
- Barra de menú. Pestañas
- **E** Barra de herramientas. Pestañas
- **<u>n</u>** Barra de estado
- Paneles
- **n** Área de trabajo

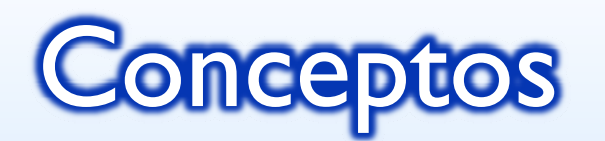

- **o** Tablas
- **O** Consultas
- **o** Formularios
- **u** Informes

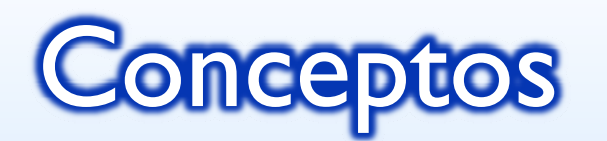

- **<u>n</u>** Crear una base de datos
- **O** Crear tablas
	- **o** Vista hoja de datos
	- **□** Vista diseño
- **u** Introducción de datos

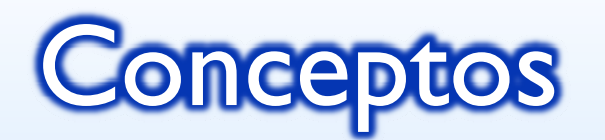

- $\blacksquare$  Tipos de datos
- **n** Asistente para búsquedas
- $\blacksquare$  La clave principal
- **B**uscar y Reemplazar datos
- **n** Propiedades de los campos
- **n** Reglas de validación
- **O** Creación de índices

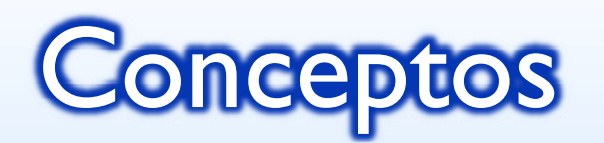

### **<u>n</u>** Relaciones

- **¤ T**ipos de relaciones
- **<u>n</u>** Crear relaciones
- Añadir, eliminar tablas en la ventana relaciones
- **n** Modificar relaciones
- **n** Eliminar relaciones
- **n** Mostrar, ocultar relaciones

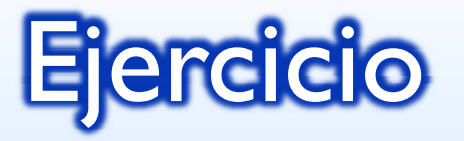

- **n** Crear una base de datos nueva llamada Hospital
- **n** Crear las tablas: Pacientes, Médicos y Visitas, con los siguientes campos, determinando el tipo de datos que corresponde a cada campo, y en cada una de las tablas.
	- Pacientes:Códigodelpaciente,Nombre,Apellidos,Sexo,Fecha denacimiento,DNI,Dirección,Población,ProvinciayTeléfono.
	- **□ Médicos:Códigodelmédico,Nombre,Apellidos,Departamen** to,Dirección,Teléfono,Fechadenacimiento,DNI,ySalario.
	- Visitas:Nºdevisita,Fechadevisita,Códigodelpaciente,Códigod elmédico,Motivodevisita,Exploración,Pruebasrealizadas,Dia gnóstico.

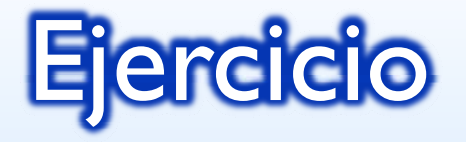

### **u** Insertar los registros:

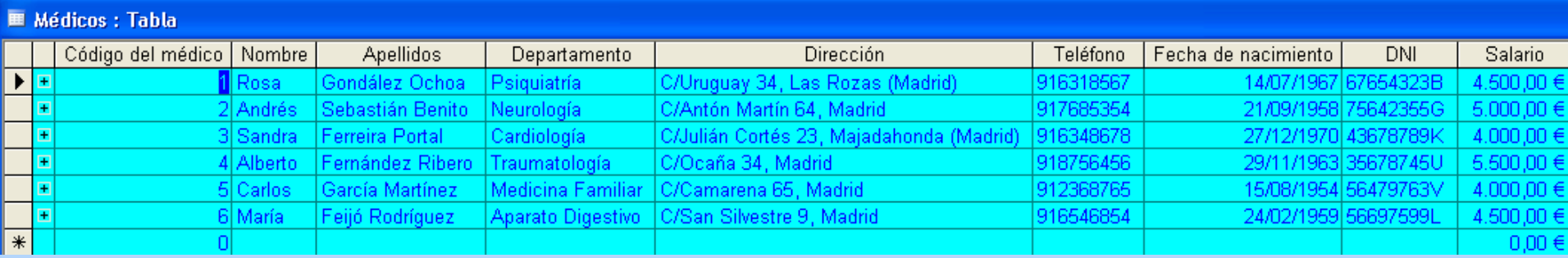

#### **E** Pacientes : Tabla

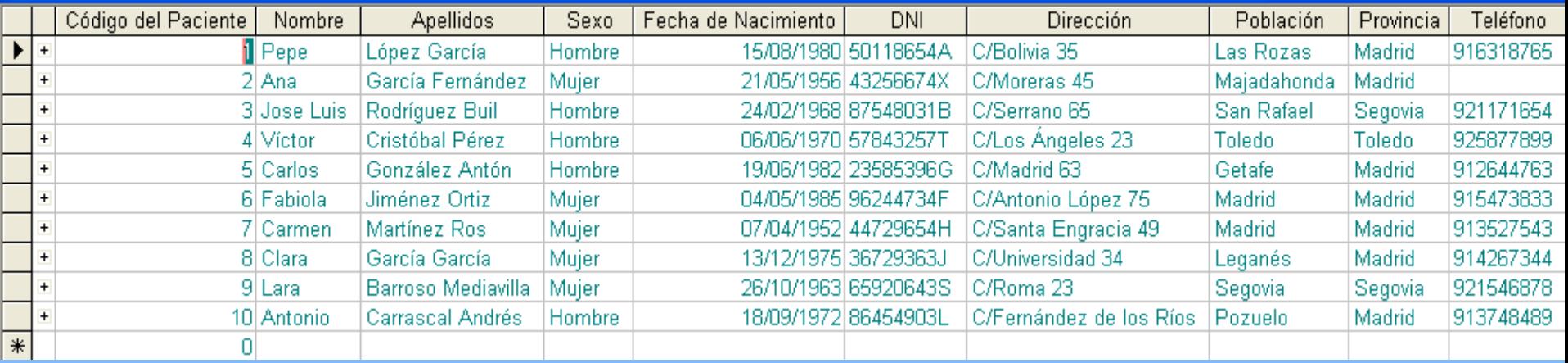

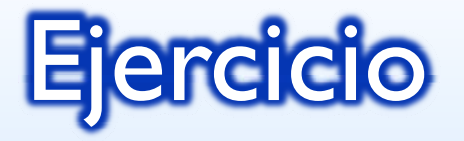

### **n** Insertar los registros:

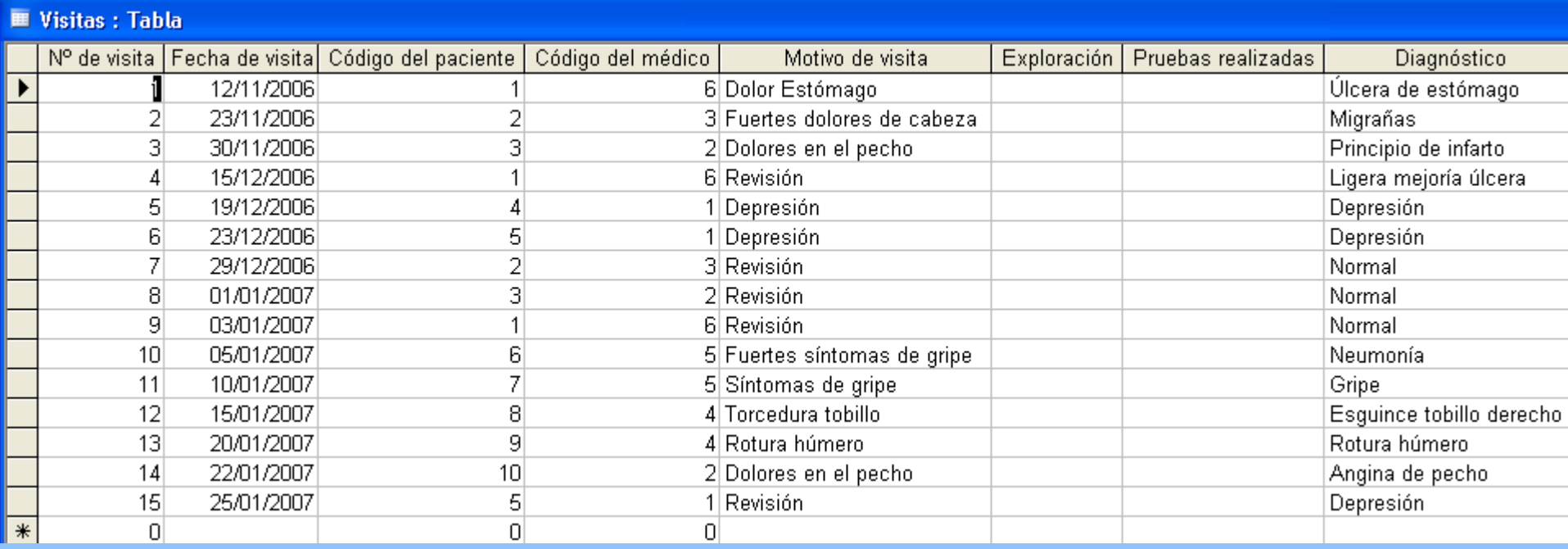

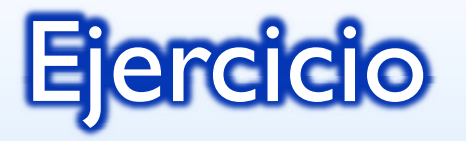

- **O Crear una base de datos nueva llamad Música**
- **<u>n</u>** Crear las tablas
	- **o** Discos:
		- Campos:Id\_Disco,Título\_Disco,Intérprete,Número\_Co pias,Disponible,Id\_Tipo\_Producto,CarátulayTema\_Princ ipal.
	- **¤ TipoProductos:** 
		- **¤ Campos:Id\_Tipo\_Producto y Tipo\_Producto.**
- $\blacksquare$  Las tablas deben tener el aspecto señalado en la transparencia siguiente

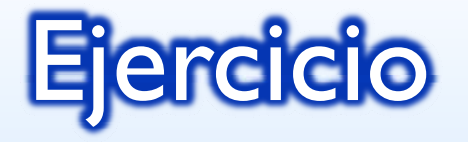

#### **■ Discos: Tabla** Nombre del campo Tipo de datos **Número** Id Disco Título\_Disco Texto Intérprete Texto Número\_Copias Número Disponible Sí/No Id\_Tipo\_Producto **Número** Puede ser Banda Sonora Original, o disco normal. Carátula Objeto OLE Tema principal Objeto OLE

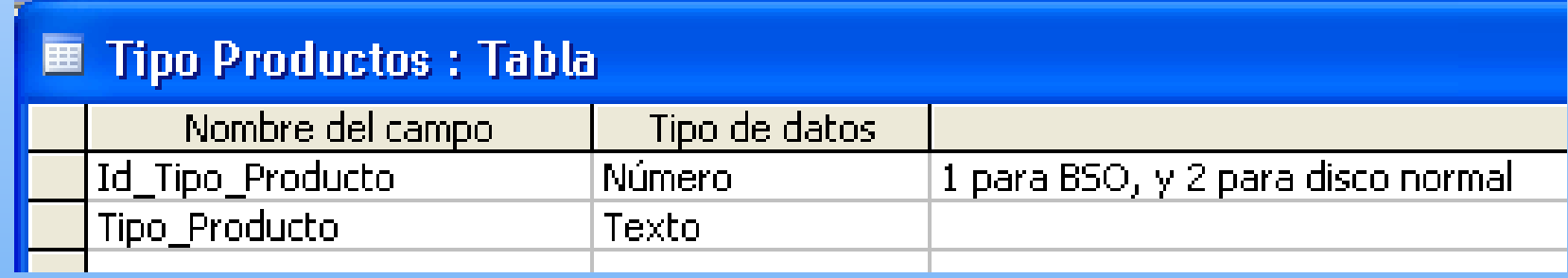

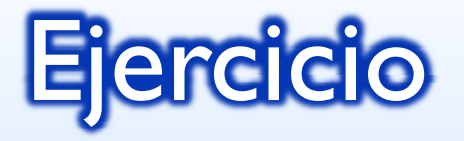

#### **n** Insertar los siguientes registros

ਨ

 $\overline{0}$ 

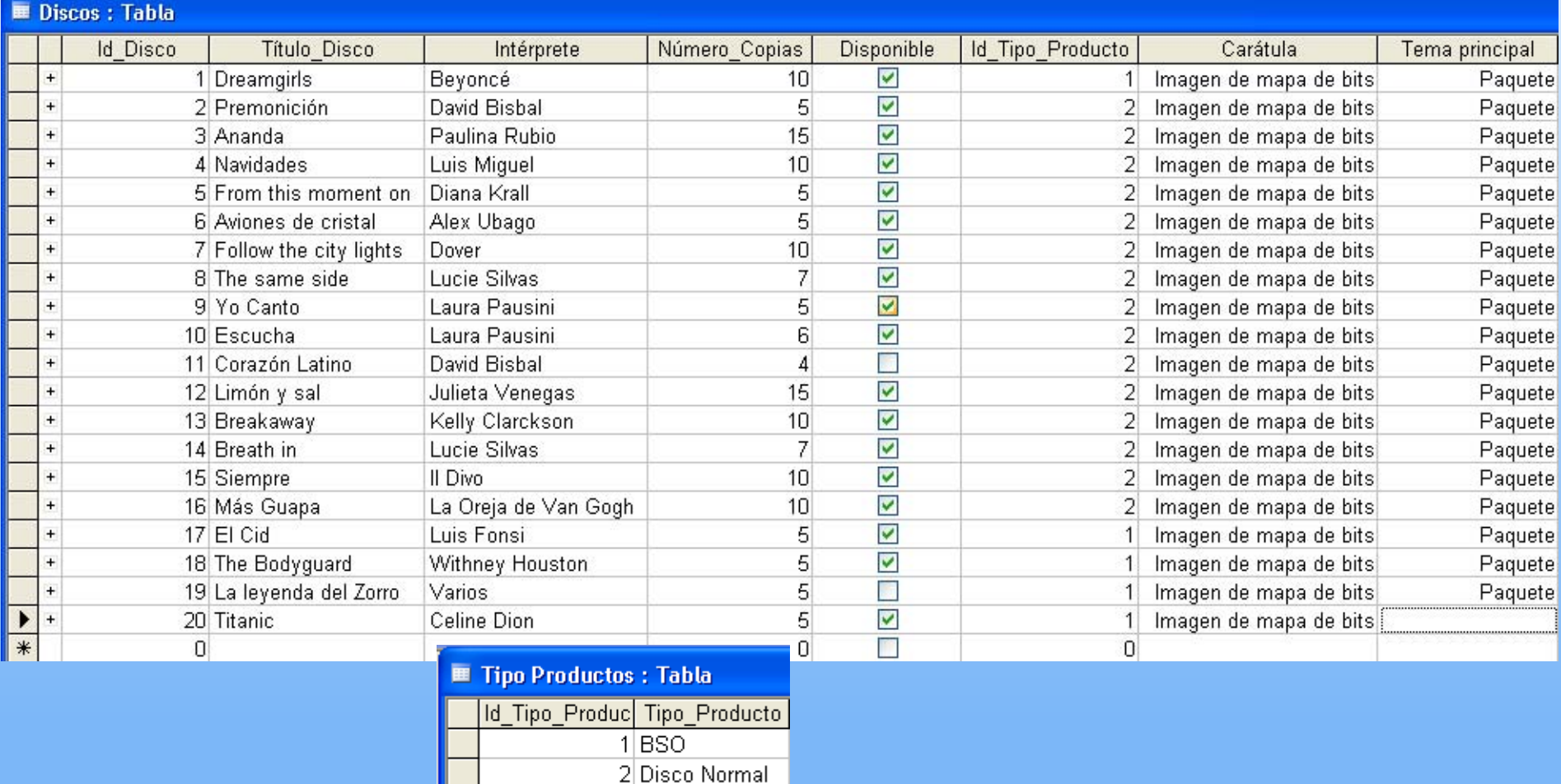

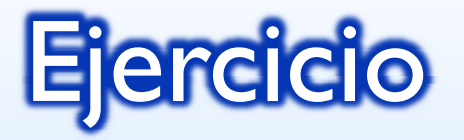

#### **O** Crear las claves

- **¤** Hospital:
	- **o** Pacientes:
		- **¤ Claveprincipal:Códigodelpaciente.**
	- **¤ M**édicos:
		- **¤ Claveprincipal:Códigodelmédico.**
	- Visitas:
		- Claveprincipal:N°devisita.
- **□** Música:
	- **o** Discos:
		- **¤ Claveprincipal:Id\_Disco.**
	- **¤ TipoProductos:** 
		- Claveprincipal:Id\_Tipo\_Producto.

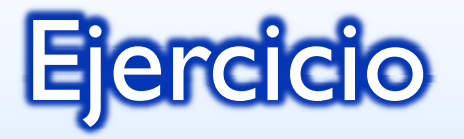

#### **<u>E</u>** Crear relaciones necesarias en las dos bases de datos Hospital y Música, como por  $\approx$  Relaciones

ejemplo:

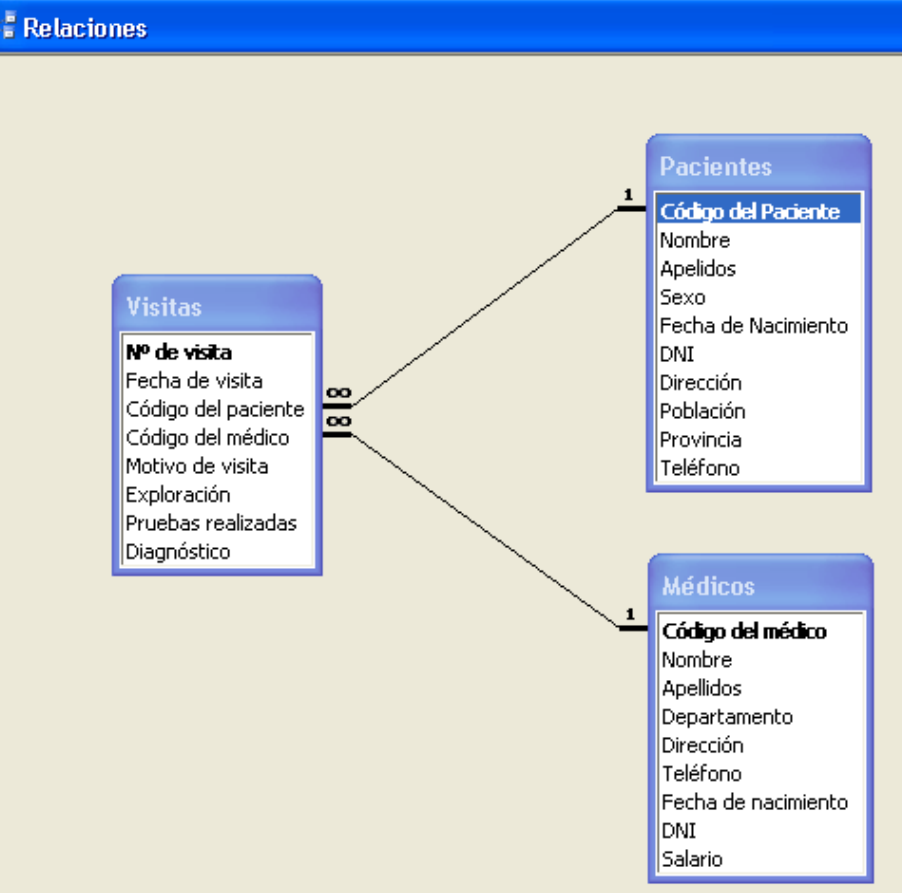

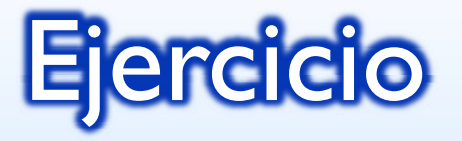

**O Crear máscaras de entrada en Música** 

- $\blacksquare$  Los clientes pueden ser de varias provincias españolas y por tanto, **E** Clientes : Tabla Nombre del campo Tipo de datos la única condición que Nombre cliente Texto NIF Cliente Número Calle Texto Numero Teléfono Texto Puerta Texto queremos imponer es que Localidad Texto Codigo Postal Número.
- todos los teléfonosempiecen por 9, y tengan 9 dígitos en total.

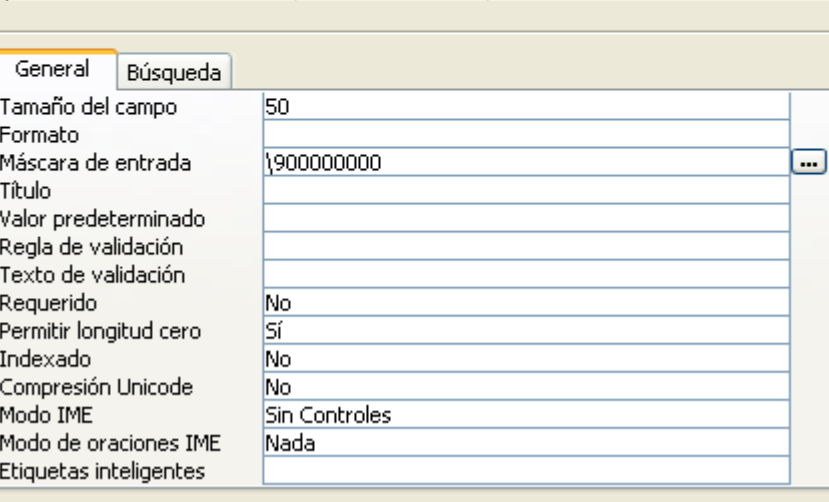